### CSE 306 Operating Systems System Calls

YoungMin Kwon

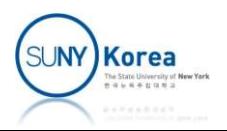

- A way to communicate with the kernel
- **If Interfaces, provided by the kernel, through** which user-space processes can interact with the system
	- Controlled access to hardware
	- Create new processes
	- **EX Communicate with other processes**

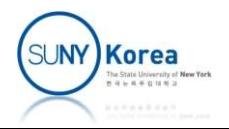

- **Provides an abstracted hardware interfaces for** user-space
	- Hide hardware specific details from the programmers
- **Provides a security and stability**
- Arbitrate accesses to system resources base<br>
 Hide hardware specific details from the<br>
programmers<br>
 Provides a security and stability<br>
 Arbitrate accesses to system resources base on<br>
permissions, users, and other crit permissions, users, and other criteria

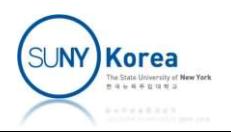

- **Provides a virtualized system to processes** 
	- A single common layer between user-space and the rest of the system
	- **If applications can freely access resources without** the kernel's knowledge, it's nearly impossible to implement:
		- Multitasking, virtual memory, stability, security, ...

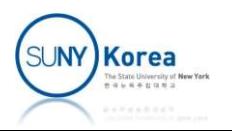

■ An overview of a control flow

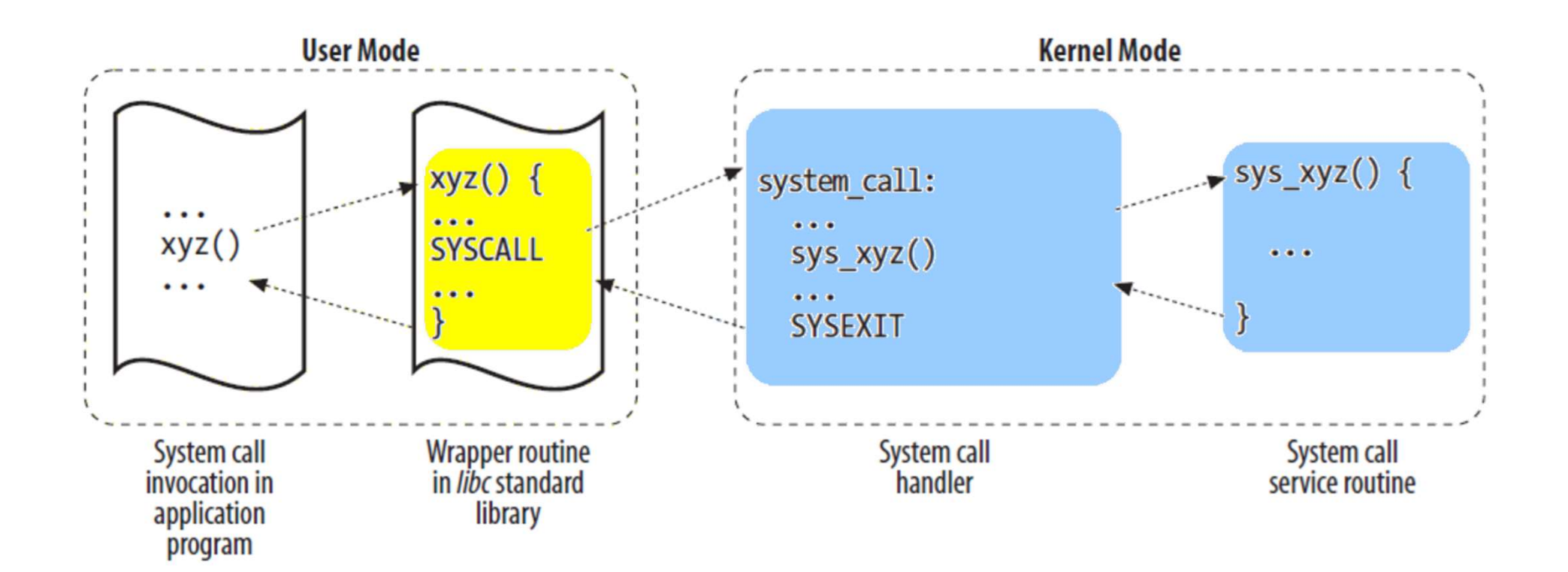

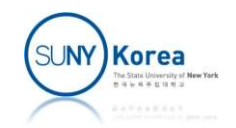

### APIs and System Calls

- **Usually, each system call has a wrapper** routine that defines an API
- Converse is not true
	- **An API can be implemented totally in user mode**
	- **An API can call multiple system calls**
	- Several APIs can make the same system calls
		- malloc(), calloc(), and free() can call brk()

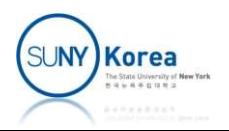

### APIs and System Calls

- 
- APIs and System Calls<br>• From a programmer'spoint of view<br>• Distinction between APIs and system calls are<br>irrelevant Distinction between APIs and system calls are irrelevant
	- **Only function names, parameters, and return types** are important
- **Fig. 4** From a kernel designer's point of view
	- APIs and system calls are different
	- **System calls belong to the kernel**
	- **API belongs to a user mode library**

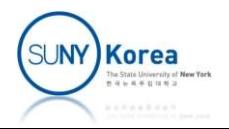

### APIs

### ■ C Library

- **Applications are programmed against user-space** APIs, not directly to system calls
- **Portability: same source code can be complied to** work on various OS with different sets of system calls

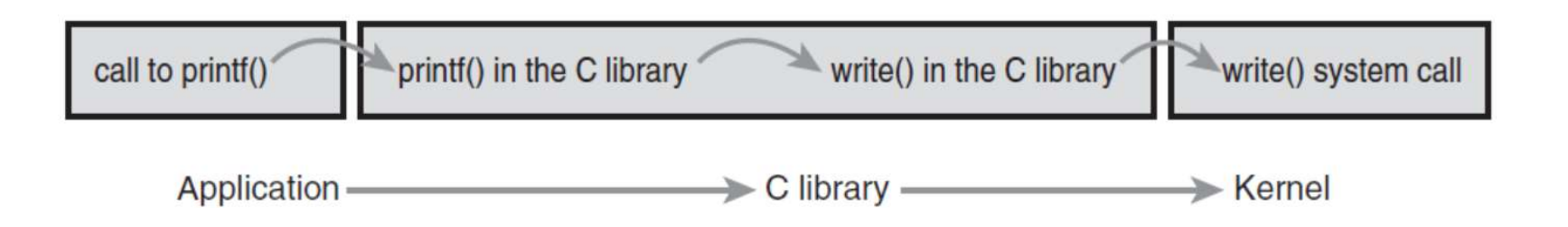

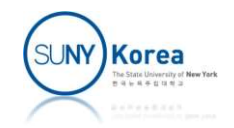

### APIs

- **POSIX (Portable Operating System Interface)** 
	- **A series of IEEE standards**
	- Referring to APIs, not system calls
	- One of the most common APIs in Unix, Linux
	- **Microsoft Windows offers POSIX-compatible** libraries

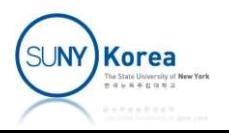

### Syscalls: System Calls in Linux

- Accessed via function calls defined in the C library
	- **Take zero, one, or more arguments**
	- **Might result in one or more side effects** 
		- E.g. writing to a file
		- **getpid() doesn't have a side effect**
	- Return a long type value
		- **Exercusally means a success**
		- **Negative values usually mean an error** 
			- $\blacksquare$  errno is set
			- **P** perror() returns a human-readable error message

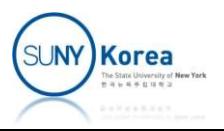

### **Syscalls**

### **Example**

asmlinkage long sys getpid(void); in include/linux/syscalls.h

- asmlinkage compiler directive
	- Tells that compiler that all arguments should be in the stack
	- Required for all syscalls
- **sys** prefix
	- A naming convention for Linux syscalls
	- **E** getpid() is implemented as sys getpid() in the kernel

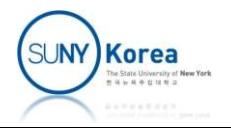

### **Syscalls**

- 
- Syscalls<br>
Syscall number:<br>
In Linux, each system call is assign<br>
syscall number **Io Linux, each system call is assigned with a unique** Syscalls<br>Syscall number:<br>In Linux, each system call is assigne<br>syscall number<br>User-space processes refer to sysca<br>syscall names (Application Binary Ir Syscalls<br>
scall number:<br>
In Linux, each system call is assigned with a unique<br>
syscall number<br>
User-space processes refer to syscall numbers, not<br>
syscall names (Application Binary Interface)<br>
scall\_table
	- Syscall number:<br>
	 In Linux, each system call is assigned with a unique<br>
	 User-space processes refer to syscall numbers, not the<br>
	 User-space processes refer to syscall numbers, not the<br>
	 Syscall names (Application Bina Syscall number<br>
	• User-space processes refer to syscall numbers, not the<br>
	syscall\_table<br>
	• Kernel keeps a list of all registered system calls in<br>
	syscall\_table<br>
	• Sys\_call\_table<br>
	• Sys\_call\_table keeps track of the syscall
- syscall table
	- Kernel keeps a list of all registered system calls in syscall table
	-
	- arch/x86/entry/syscalls/syscall 64.tbl

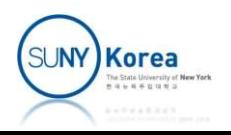

### Syscalls

- Syscalls<br>
Syscall number should not be changed<br>
 Otherwise, compiled apps will break
	- Otherwise, compiled apps will break
	- **Exen after removing a system call, its syscall** number should not be recycled call number should not be changed<br>
	Utherwise, compiled apps will break<br>
	ven after removing a system call, its syscall<br>
	umber should not be recycled<br>
	• Otherwise, existing apps may invoke the incorrect<br>
	syscall<br>
	• *Not Impl* 
		- **Otherwise, existing apps may invoke the incorrect** syscall
		- should be used for those removed syscalls

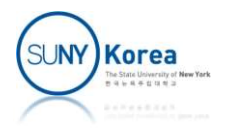

### System Call Handler

- How to invoke a kernel code from a usermode process
	- User mode processes cannot execute kernel code directly Iser mode processes cannot execute kernel code<br>
	irectly<br>
	■ Function calls do not work<br>
	■ Needs a way to signal the kernel to switch mode and<br>
	execute kernel code<br>
	inux system calls use a software interrupt<br>
	■ Incur an exce
		- **Function calls do not work**
		- **Needs a way to signal the kernel to switch mode and** execute kernel code
	- **Example 1 Linux system calls use a software interrupt** 
		-

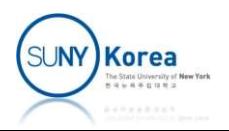

### System Call Handler

- 
- System Call Har<br>
Syscall number<br>
After int \$128, system switches to<br>
and execute the exception handle System Call Handler<br>After int \$128, system switches to the kernel mode<br>and execute the exception handler system\_call() and execute the exception handler system call() call number<br>fter int \$128, system switches to the kernel mode<br>nd execute the exception handler system\_call()<br>ystem\_call calls the system call function<br>- Corresponding to the syscall number stored in %rax<br>all \*sys\_call\_tabl nder int \$126, system switches to the Kerner mode<br>
nd execute the exception handler system\_call()<br>
ystem\_call calls the system call function<br>
= Corresponding to the syscall number stored in %rax<br>
all \*sys\_call\_table (, %ra
	- system call calls the system call function
		-
	- call \*sys call table(, %rax, 8)
		-
		- arch/x86/entry/entry 64.S

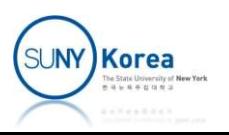

### System Call Handler

- 
- System Call Hand<br>
Syscall parameters<br>
The ebx, ecx, edx, esi, and edi register<br>
first 5 parameters (x86-32) ■ ebx, ecx, edx, esi, and edi registers are used for the first 5 parameters (x86-32)
	- From the  $6<sup>th</sup>$  onward, a single register is used to point to the user-space, where all the parameters are stored

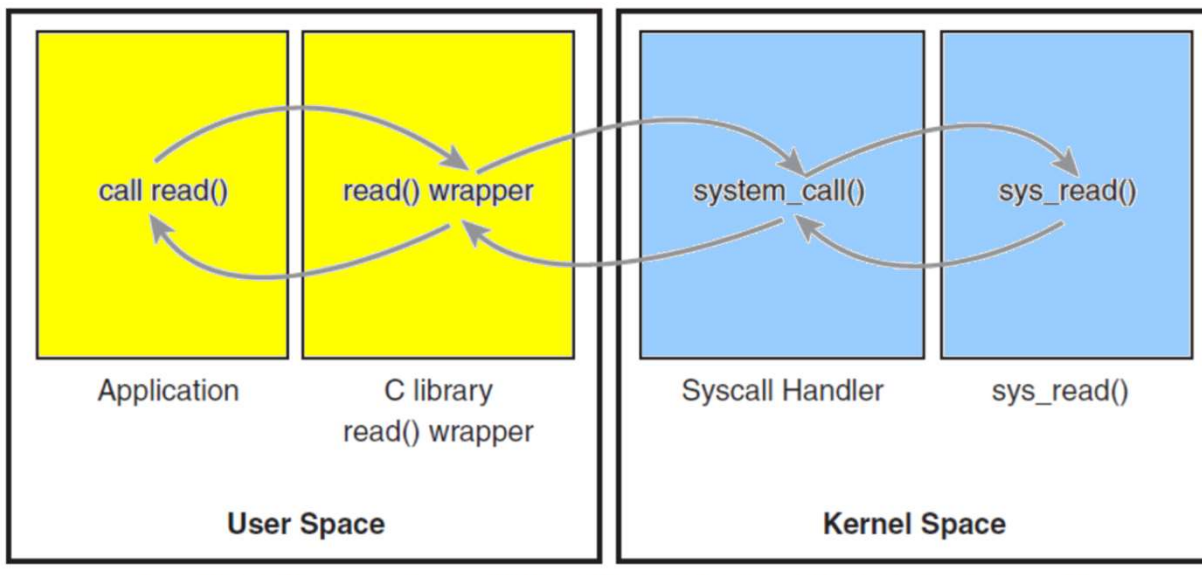

Invoking the system call handler and executing a system call.

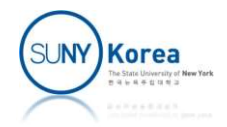

## System Call Implementation System Call Implementation<br>
• A syscall should have exactly one purpose<br>
• Bad example: ioctl multiplexes multiple system calls System Call Implementation<br>A syscall should have exactly one purpose<br>• Bad example: ioctl multiplexes multiple system calls<br>int ioctl(int fd, unsigned long request, ...); System Call Implementation<br>syscall should have exactly one purpose<br>Bad example: ioctl multiplexes multiple system calls<br>int ioctl(int fd, unsigned long request, ...);<br>scall must carefully verify all parameters

- A syscall should have exactly one purpose<br>
 Bad example: ioctl multiplexes multiple system calls<br>
int ioctl(int fd, unsigned long request, ...);<br>
 Syscall must carefully verify all parameters<br>
 Pointers should point
	-

- - **Pointers should point to user-space**
	- Pointers should point to the process's address space
	- **For reading, the memory should be marked readable;** for writing, the memory should be marked writable

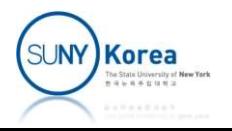

- Use copy to user() and copy from user() to validate the parameters
- Use capable() to validate the caller's capabilities
	- e.g. capable(CAP\_SYS\_BOOT);

```
System Call Implementation<br>
Use copy_to_user() and copy_from_user() to validate<br>
the parameters<br>
Use capable() to validate the caller's capabilities<br>
" e.g. capable(CAP_SYS_BOOT);<br>
#include <linux/uaccess.h><br>
//asmlinkage 
#include <linux/uaccess.h>
// unsigned long *src, unsigned long *dst, unsigned long len)
SYSCALL_DEFINE3(silly_copy,
           e copy_to_user() and copy_from_user() to validate<br>
e parameters<br>
e capable() to validate the caller's capabilities<br>
e.g. capable(CAP_SYS_BOOT);<br>
lude <linux/uaccess.h><br>
mlinkage long sys_silly_copy(<br>
unsigned long *s
{
           e capable() to validate the caller's c<br>
e.g. capable(CAP_SYS_BOOT);<br>
lude <linux/uaccess.h><br>
mlinkage long sys_silly_copy(<br>
unsigned long *src, unsigned long *dst, uns<br>
ALL_DEFINE3(silly_copy,<br>
unsigned long*, src, unsigne
           e.g. capable() to validate the caller's capabiliti<br>e.g. capable(CAP_SYS_BOOT);<br>lude <linux/uaccess.h><br>mlinkage long sys_silly_copy(<br>unsigned long *src, unsigned long *dst, unsigned long<br>ALL_DEFINE3(silly_copy,<br>unsigned lon
          if(copy_from_user(&buf, src, len))
                     return -EFAULT;
           e.g. Capable(CAP_513_BOOT),<br>
lude <linux/uaccess.h><br>
mlinkage long sys_silly_copy(<br>
unsigned long *src, unsigned long *dst, unsigned long<br>
ALL_DEFINE3(silly_copy,<br>
unsigned long*, src, unsigned long*, dst, unsigned lon<br>
un
          if (copy to user(dst, &but, len))
                    return -EFAULT;
          return 0;
 }
```
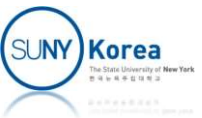

# Writing a System Call (Hello World) Writing a System Call (Hello W)<br>Create a directory you will work on<br>Finkdir linux-5.4.49/cse306

### ■ Create a directory you will work on

### ■ Edit linux-5.4.49/Makefile

```
...
Create a directory you will v<br>
I mkdir linux-5.4.49/cse306<br>
Edit linux-5.4.49/Makefile<br>
...<br>
ifeq ($(KBUILD_EXTMOD),)<br>
core-y += kernel/ certs/ mm/ fs/ ipc/<br>
#cse306
core-y += kernel/ certs/ mm/ fs/ ipc/ security/ crypto/ block/
#cse306
core-y += cse306/
Edit linux-5.4.49/Makefile<br>
...<br>
ifeq ($(KBUILD_EXTMOD),)<br>
core-y += kernel/ certs/ mm/ fs/ ipc/ security/ crypto/ block/<br>
#cse306<br>
core-y += cse306/<br>
vmlinux-dirs := $(patsubst %/,%,$(filter %/, $(init-y) $(init-m
...
```
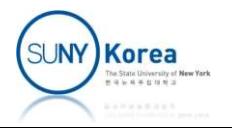

■ Edit linux-5.4.49/arch/x86/entry/syscalls/syscall\_64.tbl

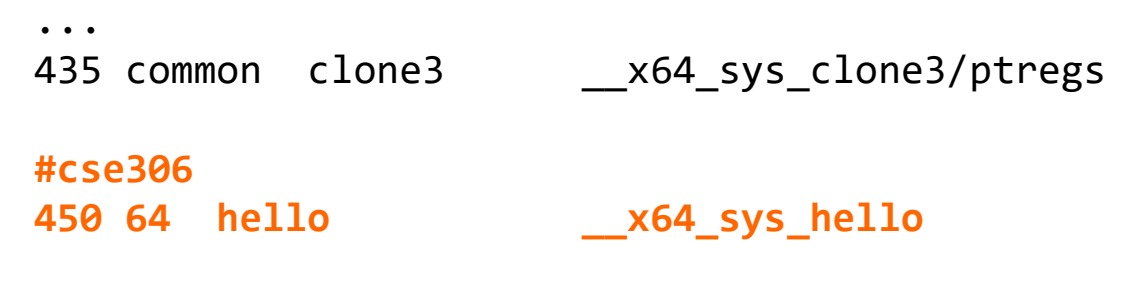

# x32-specific system call numbers start at 512 to avoid cache impact ...

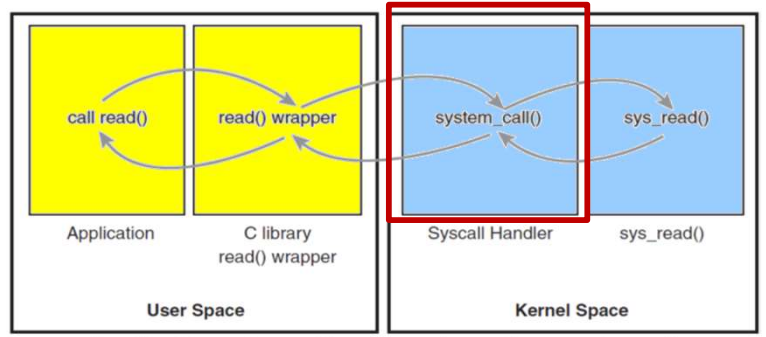

Invoking the system call handler and executing a system call.

■ Edit linux-5.4.49/include/linux/syscalls.h

```
...
asmlinkage long sys ni syscall(void);
/*cse306*/
asmlinkage long sys hello(void);
```
#endif

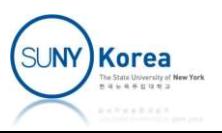

■ Create linux-5.4.49/cse306/Makefile with

 $obj-y := hello.o$ 

■ Create linux-5.4.49/cse306/hello.c

```
#include <linux/syscalls.h>
#include <linux/kernel.h>
SYSCALL_DEFINE0(hello) | call read()
{
   printk("Hello world\n"); Application Clibrary
   return 0;
}
```
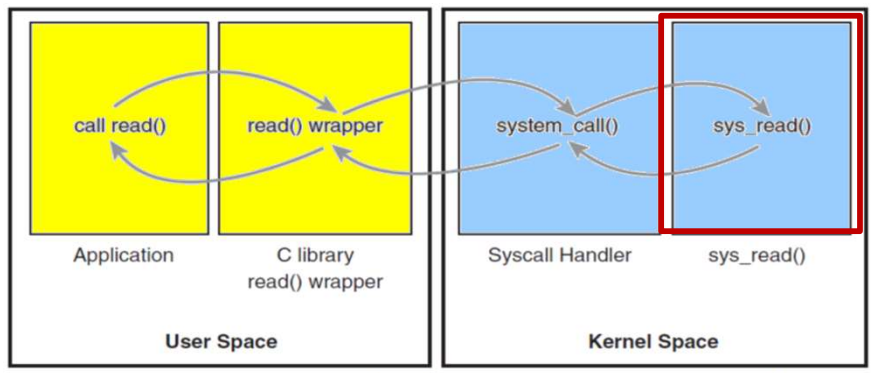

Invoking the system call handler and executing a system call.

- Run make cse306 from linux-5.4.49/ to check if your code compiles
- Run make from linux-5.4.49/

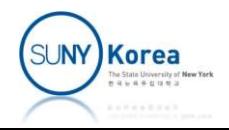

■ Launch the test machine with the compiled kernel

Writing a System Call (Hello World)<br>aunch the test machine with the compiled kernel<br>gemu-system-x86\_64 -nographic -serial mon:stdio -kernel<br>linux-5.4.49/arch/x86/boot/bzImage -hda ubuntu.img -<br>append "root=/dev/sda5 consol Writing a System Call (Hello World)<br>aunch the test machine with the compiled kernel<br>gemu-system-x86\_64 -nographic -serial mon:stdio -kernel<br>linux-5.4.49/arch/x86/boot/bzImage -hda ubuntu.img -<br>append "root=/dev/sda5 consol append "root=/dev/sda5 console=ttyS0 init=/sbin/init" - Writing a System Call (Hendrick Controller and System Call (Hendrick Controller and the test machine with the compinements in the semi-state of the spending controller and append "root=/dev/sda5 console=ttys0 in:<br>Repend "r

Alternatively, you can create a shell script boot. sh

```
#!/bin/bash
```
enable-kvm -m 4096<br>
Niternatively, you can create a shell script bo<br>
#!/bin/bash<br>
qemu-system-x86\_64 -nographic -serial mon:stdic<br>
linux-5.4.49/arch/x86/boot/bzImage -hda ubuntu.<br>"root=/dev/sda5 console=ttyS0 init=/sbin/i aunch the test machine with the compiled kernel<br>qemu-system-x86\_64 -nographic -serial mon:stdio -kernel<br>linux-5.4.49/arch/x86/boot/bzImage -hda ubuntu.img -<br>append "root=/dev/sda5 console=ttyS0 init=/sbin/init" -<br>enable-kv aunch the test machine with the compiled kernel<br>qemu-system-x86\_64 -nographic -serial mon:stdio -kernel<br>linux-5.4.49/arch/x86/boot/bzImage -hda ubuntu.img -<br>append "root=/dev/sda5 console=ttyS0 init=/sbin/init" -<br>enable-kv "root=/dev/sda5 console=ttyS0 init=/sbin/init" -enable-kvm -m 4096

- 
- **Run boot.sh**

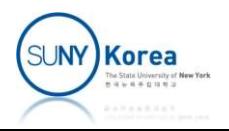

- In your test machine
	- Create wrapper.c

```
#include <unistd.h>
#define NR hello 450
long hello() {
      return syscall( NR hello);
}
```
**Create wrapper.h** 

#ifndef WRAPPER | callread() #define WRAPPER extern long hello(); application #endif

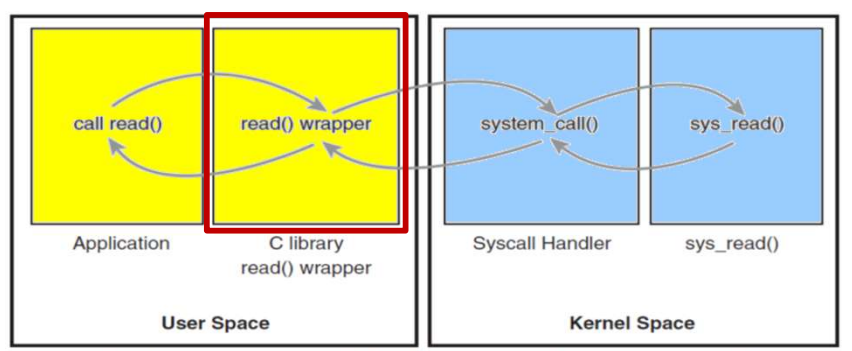

Invoking the system call handler and executing a system call.

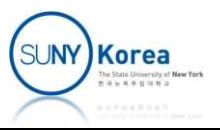

- **If** In your test machine
	- Create hello.c

```
 gcc hello.c wrapper.c
 dmesg (to check the result)
 #include <stdio.h>
 #include "wrapper.h"
 int main() {
     printf("result %ld\n",
         hello());
     return 0;
 }
```
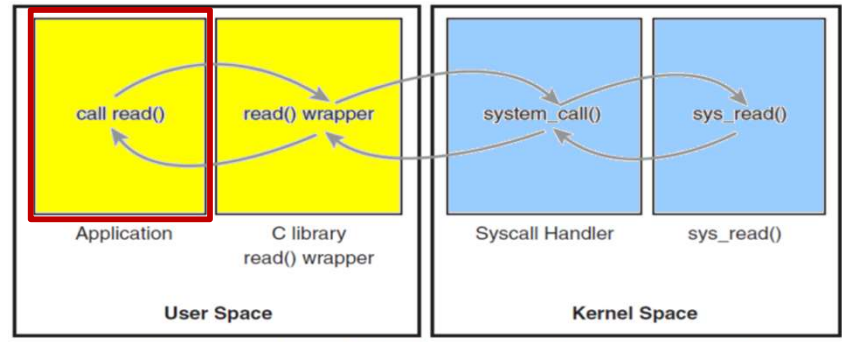

- 
- $\blacksquare$ ./a.out
- 
- 

sudo shutdown now (to shutdown)

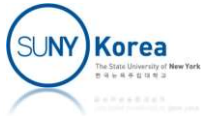

### Assignment 1

■ Create hello name.c and add a system call

SYSCALL\_DEFINE4(hello\_name, char\*, name, int, namelen, char\*, msg, int, msglen/\*max msg\*/)

- It takes a string name and updates msg with Hello name
- Use copy from user and copy to user for the parameter check reader that the space of the setting that the space of the space of the sprintf to construct a message like<br>
The sprintf to construct a message like<br>
The sprintf to construct a message like<br>
The sprintf returns the number se copy\_from\_user and copy\_to\_user f<br>arameter check<br>heck if namelen and msglen are valid<br>ou can use sprintf to construct a message<br>• "Hello <name>"<br>• sprintf returns the number of bytes written as well.
- **Check if namelen and msglen are valid**
- - "Hello <name>"
	-

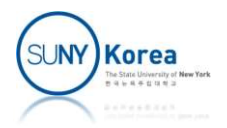

### Assignment 1

In your test machine, update wrapper.c, wrapper.h and write a user-space program that invokes the system call hello name

```
#define NAME "YoungMin" //use your name
...
   char msg[100];
   long res = hello name(NAME, sizeof(NAME), msg, sizeof(msg));
...
```
- Submit the files you modified or added in a single zip file
- Due date 3/21/2024

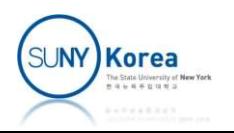

## Creating a Patch File (Optional) **Creating a Patch Fil**<br>
• git status<br>
• List the modified files<br>
• git diff will show you the changes Creating a Patch File (Op<br>
yit status<br>
• List the modified files<br>
• git diff yill show you the changes<br>
• git diff > patch\_file will create a patch file<br>
• git apply patch\_file will apply the changes in<br>
• sit abackeut fil Creating a Patch File (Optional)<br>
git status<br>
• List the modified files<br>
• git diff > patch\_file will create a patch file<br>
• git apply patch\_file will create a patch file<br>
• git checkout file will revert the changes in the Creating a Patch File (Optional)<br>
yit status<br>
• List the modified files<br>
• git diff > patch\_file will create a patch file<br>
• git apply patch\_file will apply the changes in the patch\_file<br>
• git checkout file will revert th Creating a Patch File (Optional)<br>
git status<br>
• List the modified files<br>
• git diff > patch\_file will create a patch file<br>
• git apply patch\_file will apply the changes in the patch\_file<br>
• git checkout file will revert th

- $\blacksquare$  List the modified files
- 
- 
- git status<br>
 List the modified files<br>
 git diff > patch\_file will create a patch file<br>
 git apply patch\_file will apply the changes in the patc<br>
 git checkout file will revert the changes in the file<br>
 git dd the\_f - List diff will show you the changes<br>
- git diff > patch\_file will create a patch file<br>
- git apply patch\_file will apply the changes in the patch\_file<br>
- git checkout file will revert the changes in the file<br>
- git check • git diff > patch\_file will create a patch file<br>
• git diff > patch\_file will apply the changes in the patch\_file<br>
• git checkout file will revert the changes in the patch\_file<br>
yit add the\_files\_you\_changed<br>
• Move the f Fight different patch file will apply the changes in the patch file<br> **git checkout file will revert the changes in the file**<br> **git checkout file will revert the changes in the file**<br> **git different the staging area (don't** 
	-
- - Move the files to the staging area (don't forget the new files)
	-
- List the modified files<br>
 git diff > patch\_file will create a patch file<br>
 git diff > patch\_file will create a patch file<br>
 git apply patch\_file will apply the changes in the patch\_<br>
 git checkout file will revert t
	-
	-

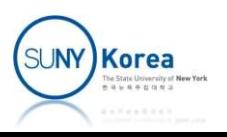

### Creating a Patch File (Optional)

- Creating a Patch File (Optional)<br> **Exercise is the interpole of the change**<br> **Exercise in the staging area** change" Creating a Patch File (Op<br>
• git commit -m "description for change"<br>
• Commit the changes in the staging area<br>
• git format-patch -1<br>
• Create a patch file from the last committed
	- **Commit the changes in the staging area**
- - **Create a patch file from the last committed change**
- cat patch file | colordiff
	- To see the difference

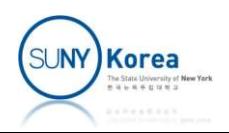